### **TUTORIEL**

# **Comment créer gratuitement un code QR?**

**Temps moyen pour créer un code QR**

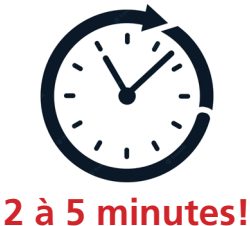

## **CODE QR**

### **DÉFINITION**

#### **QR: Quick Response code (code à réponse rapide)**

Le code QR est une variation du code Bar. Ce dernier, imprimé sur une étiquette décodée par un lecteur digital, contient de l'information sur le produit, notamment le prix qui apparaît automatiquement à l'écran de la caisse électronique. Le code QR, imprimé sur un dépliant, une affiche, un magazine, est lu par votre téléphone cellulaire pour vous permettre d'accéder directement à un site, une page promotionnelle, n'importe quel fichier Web qui possède une adresse URL. Le code QR correspond donc à une adresse (URL) et non pas à un contenu. Il s'agit en quelque sorte d'une clé!

Ci-dessous, l'URL de MEQR, une application pour créer gratuitement des codes QR.

3 actions possibles:

- Si vous avez en main une version imprimée de ce document, placez votre téléphone en mode photo devant le code QR. Un rectangle jaune apparaîtra à l'écran, cliquez dessus et vous serez dirigé instantanément vers le site.
- Si vous êtes en train de lire ce texte à l'écran de votre ordinateur, vous pouvez exécuter la même action ou simplement cliquer sur l'adresse ci-dessous à laquelle nous avons intégré un hyperlien.

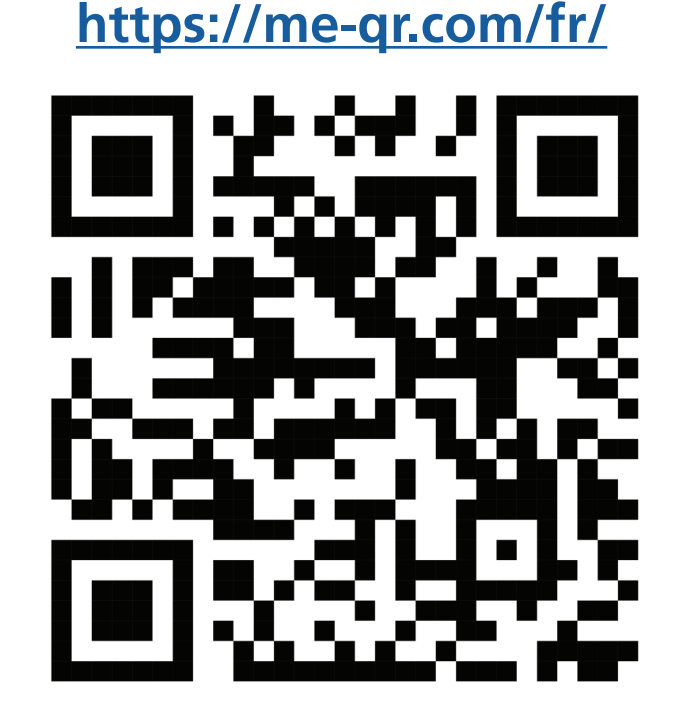

### **MEQR**

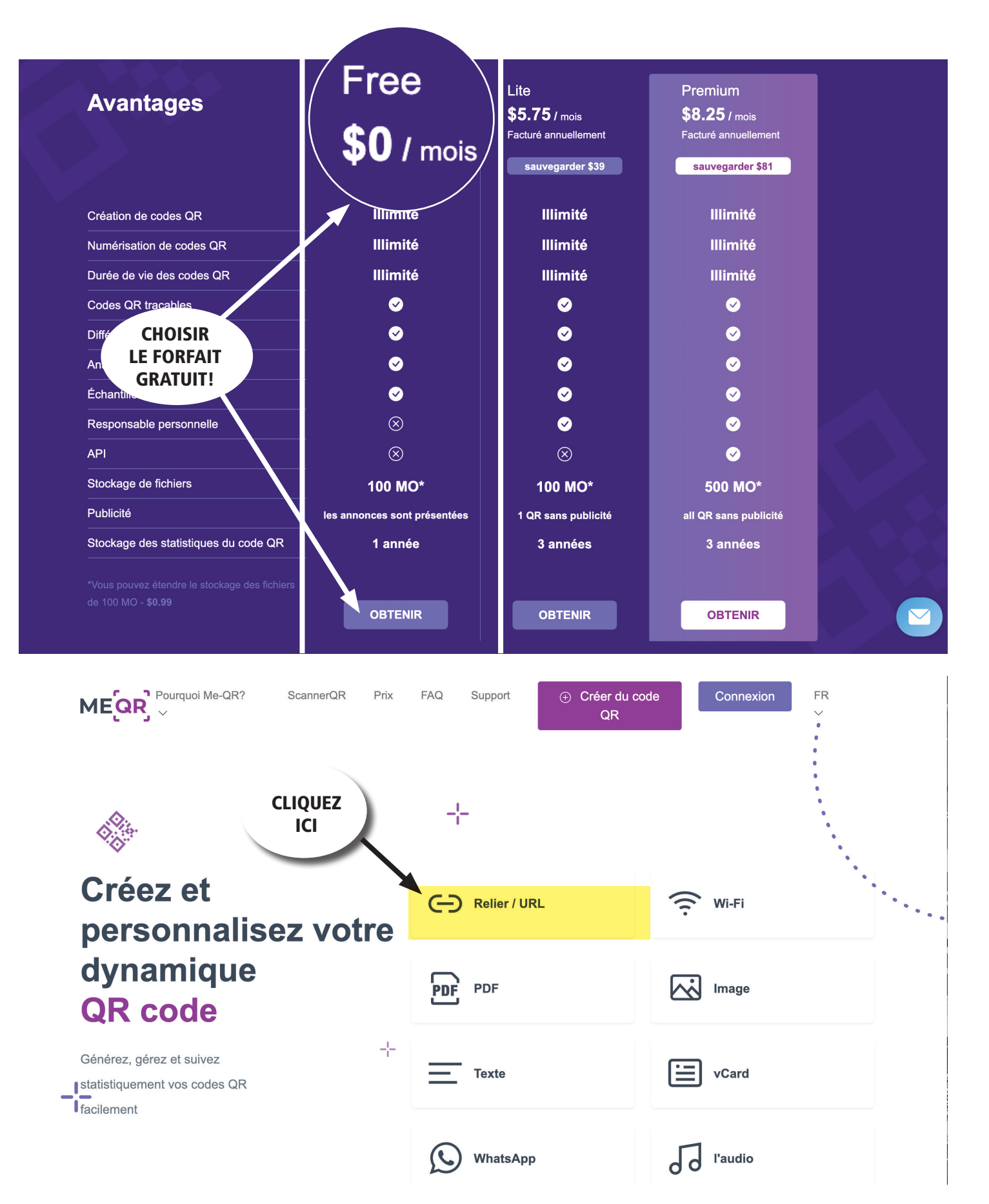

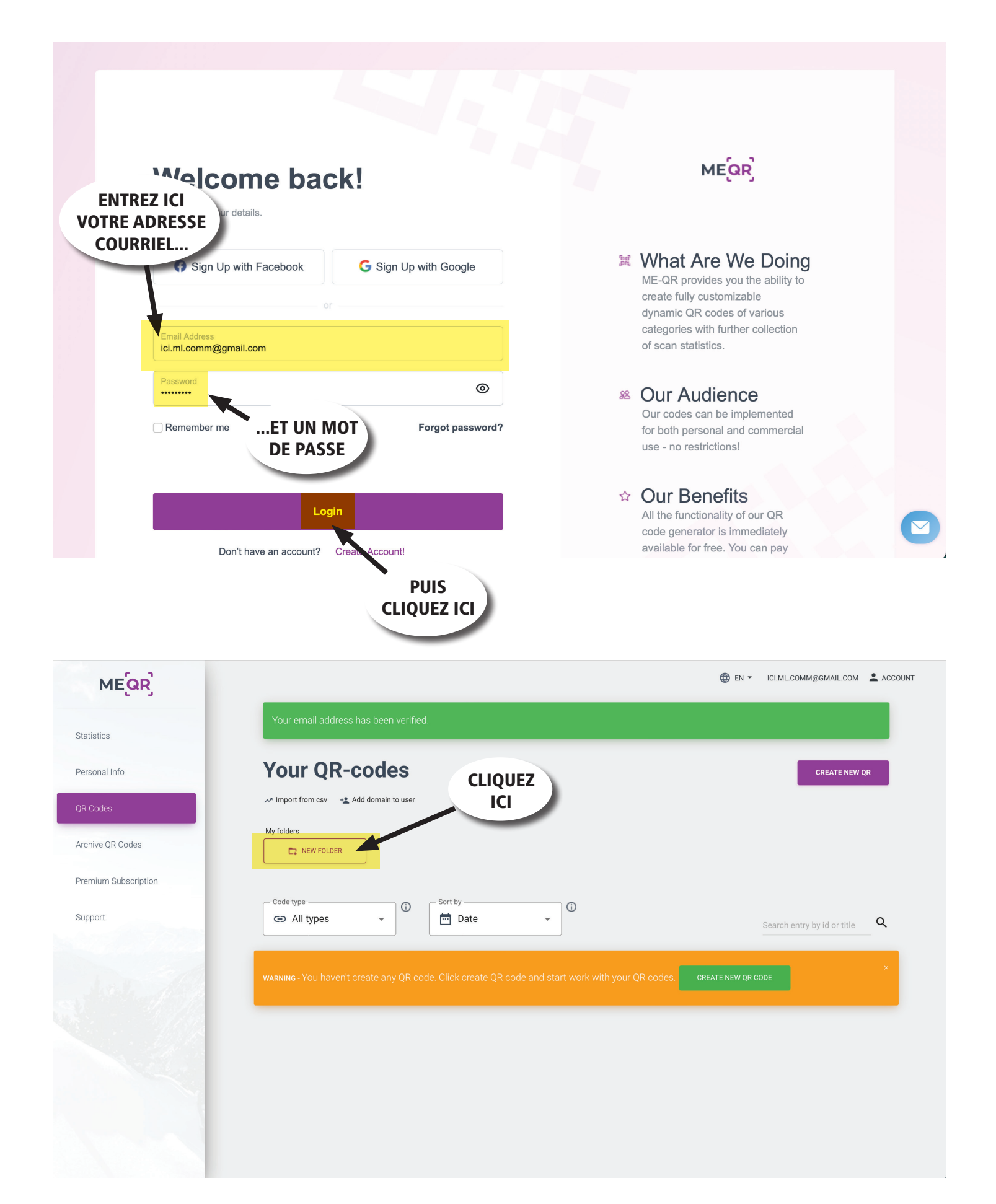

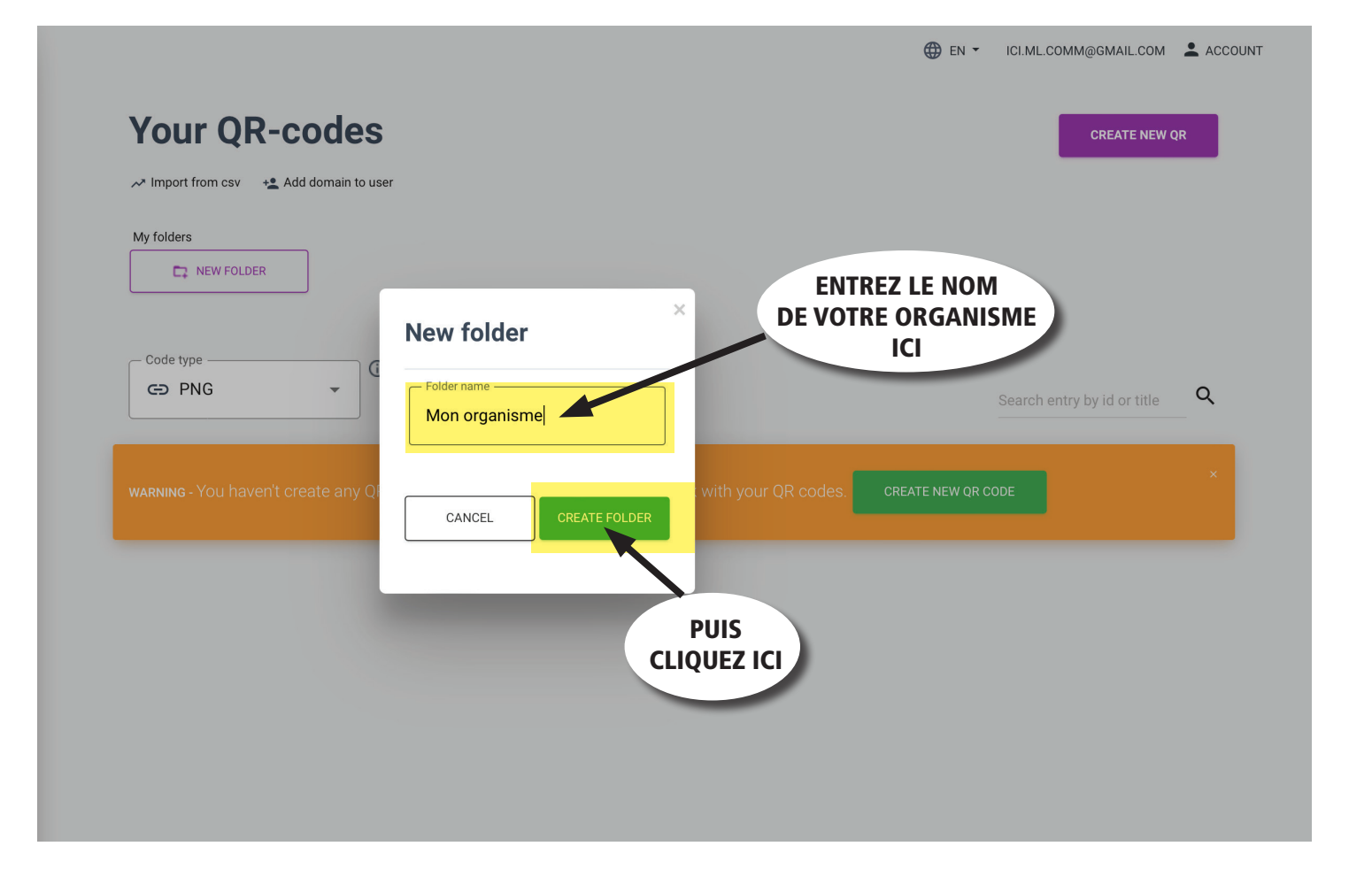

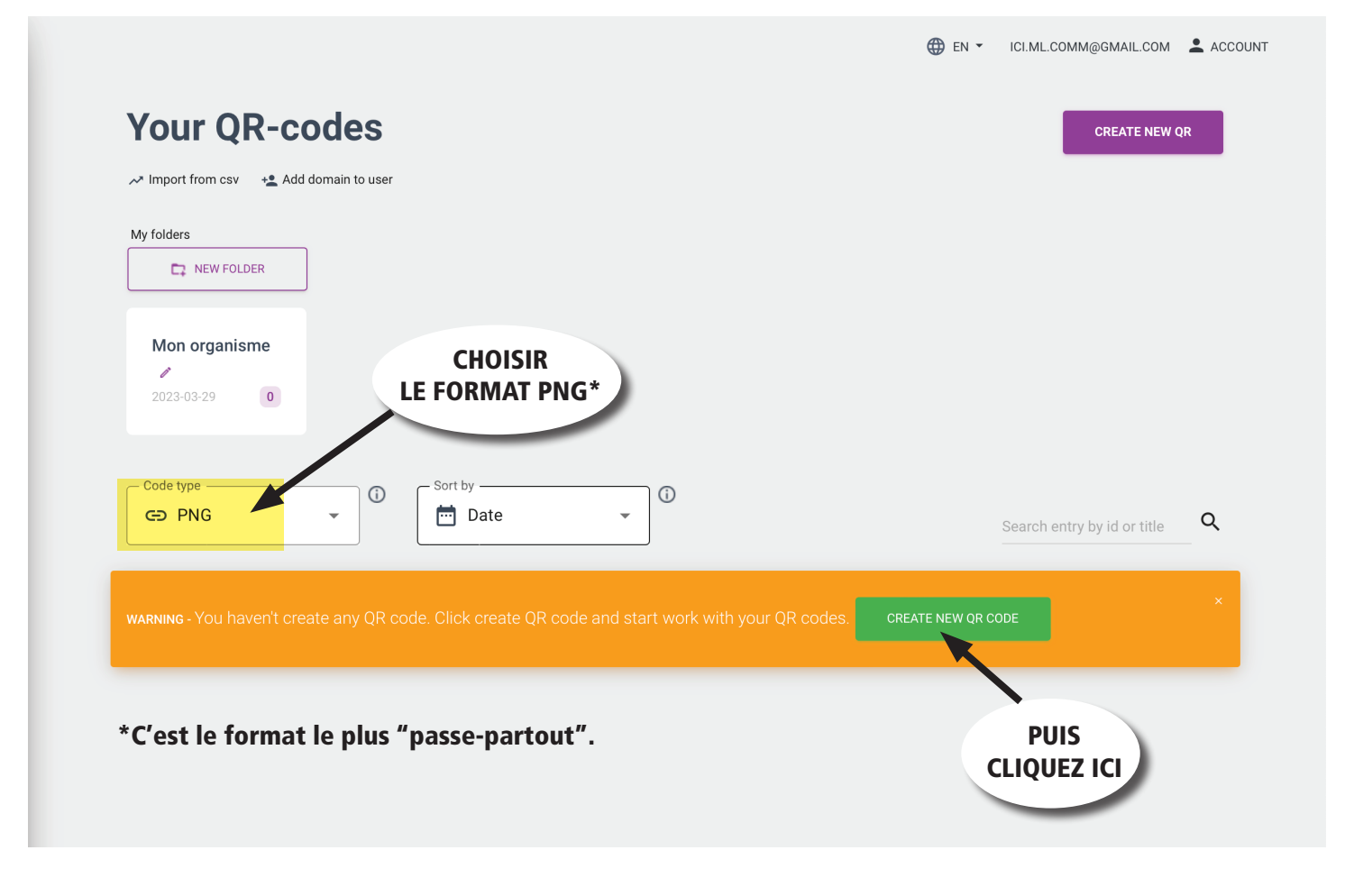

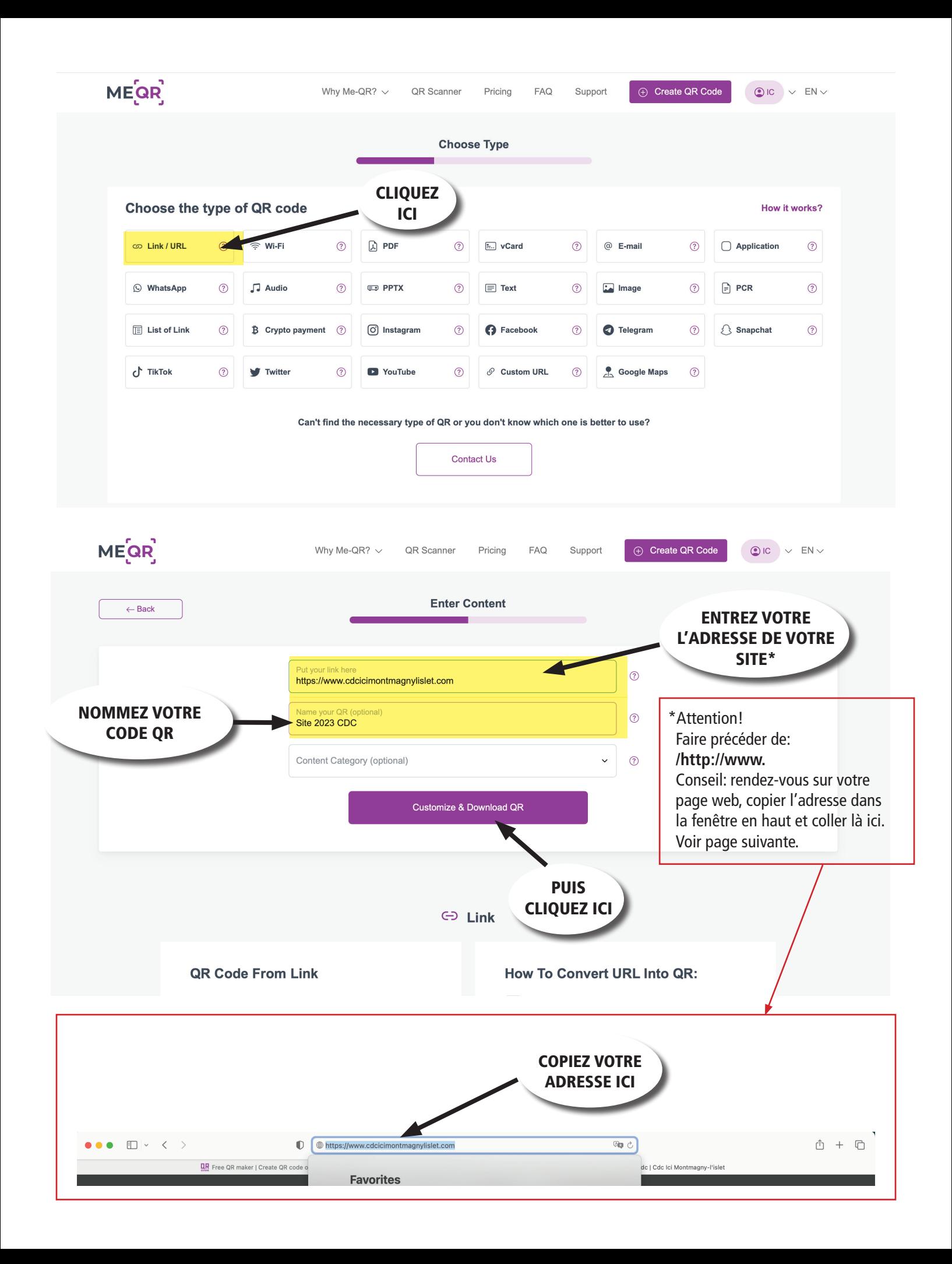

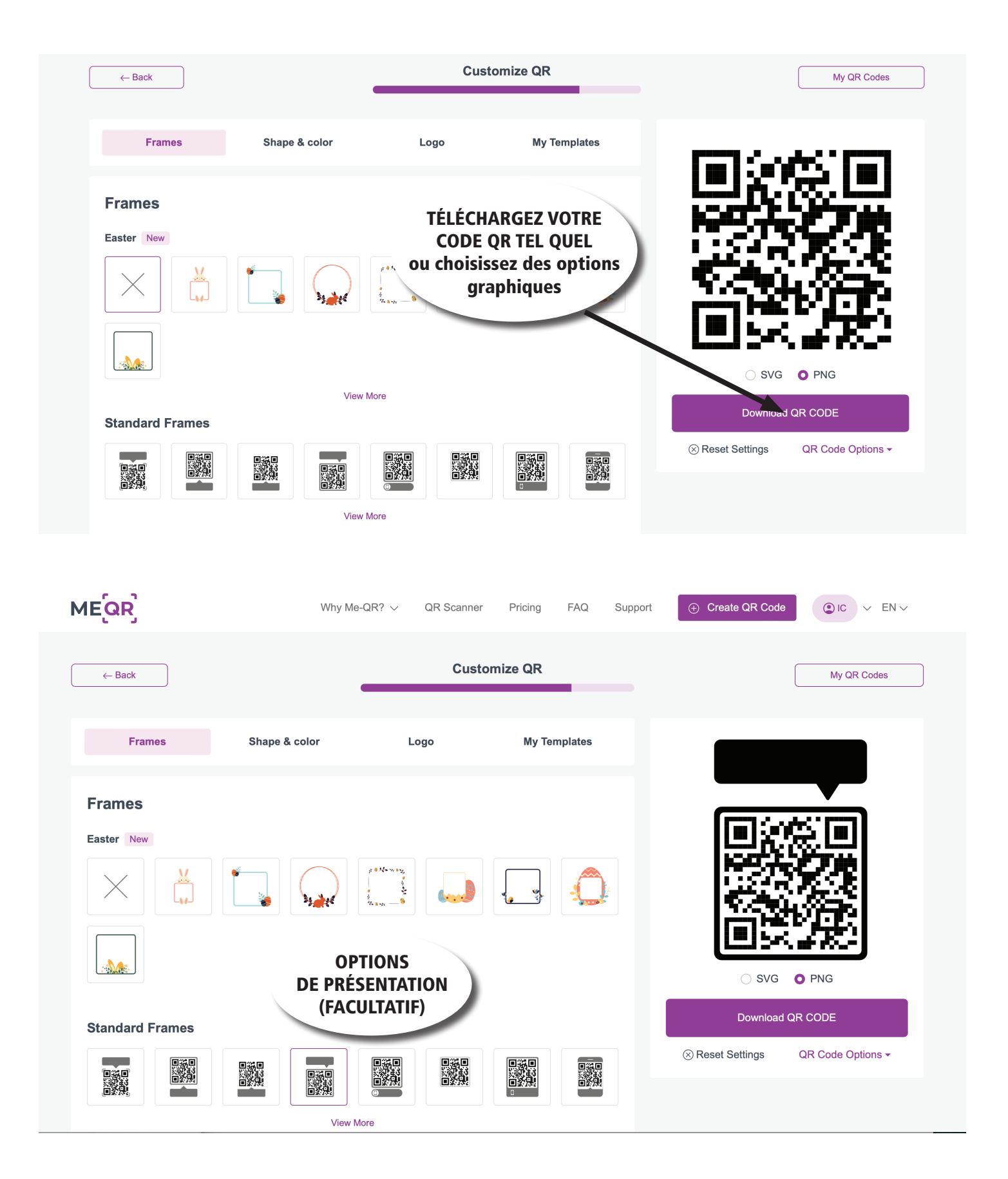

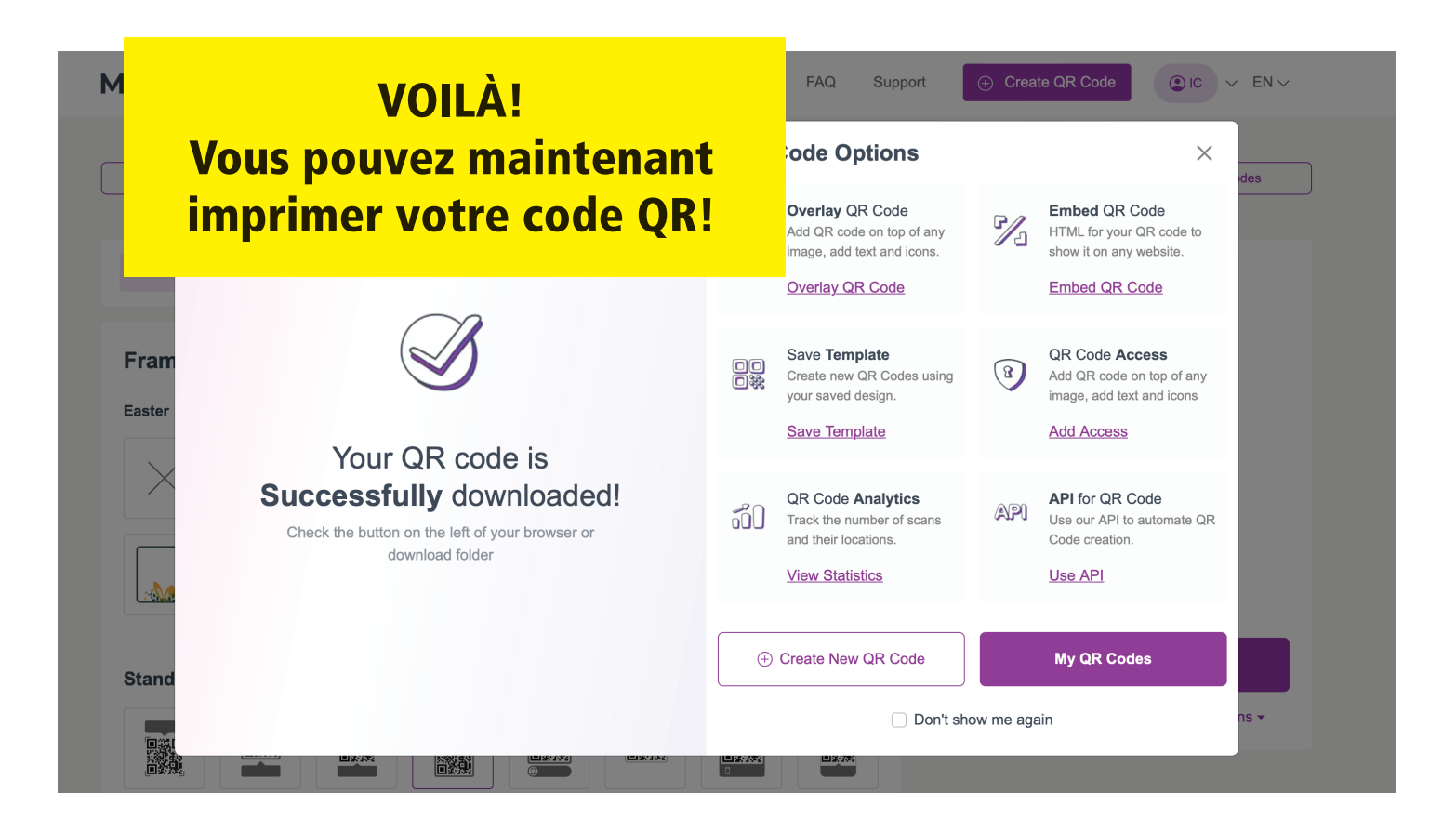

![](_page_7_Picture_1.jpeg)